## **ODHLASOVANIE Z OBEDA / VÝBER MENU Z DVOCH DRUHOV**

**1.** V mobilnej aplikácii EDUPAGE klikneme na modul "**Jedálny lístok**"

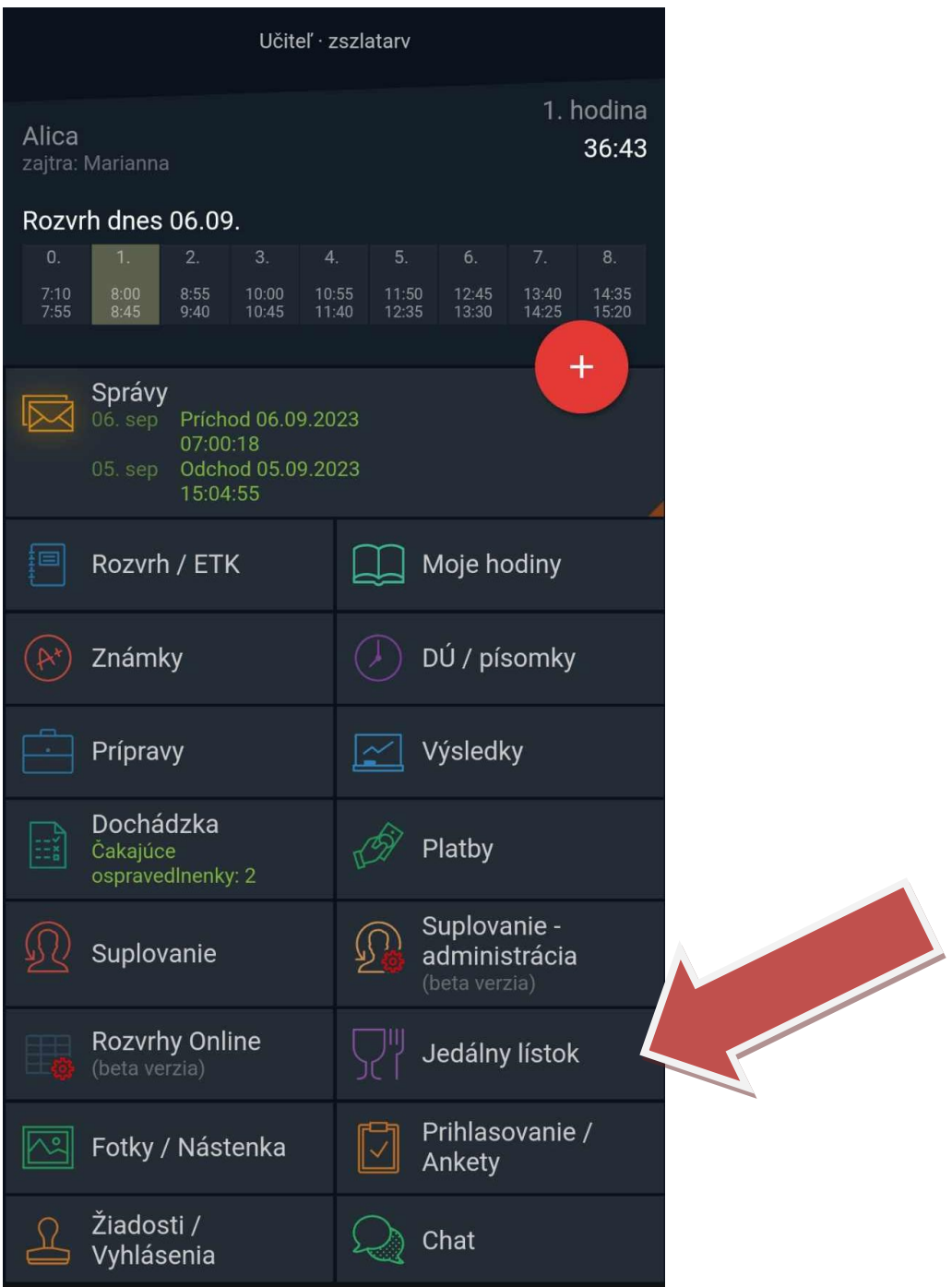

2. V prípade výberu z dvoch druhov jedál klikneme na tlačidlo "Menu A" alebo "Menu B". **POZOR! Zmena je možná najneskôr do stredy 12:00 predchádzajúceho týždňa.** Po výbere sa možnosť automaticky uloží.

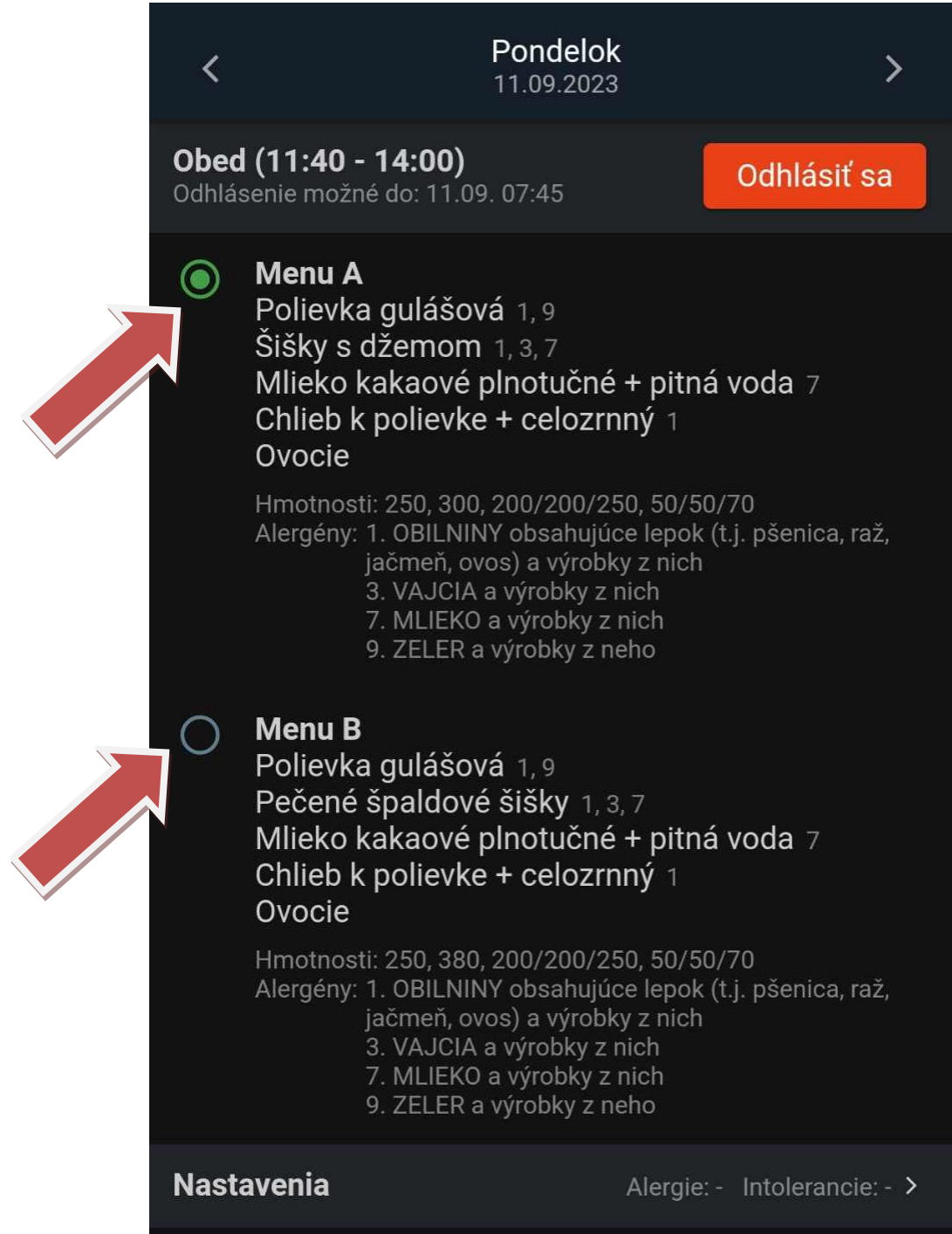

3. V prípade odhlásenia zo stravy klikneme na tlačidlo "**Odhlásiť sa**". Odhlásenie zo stravy je možné najneskôr do 7:45 aktuálneho dňa.

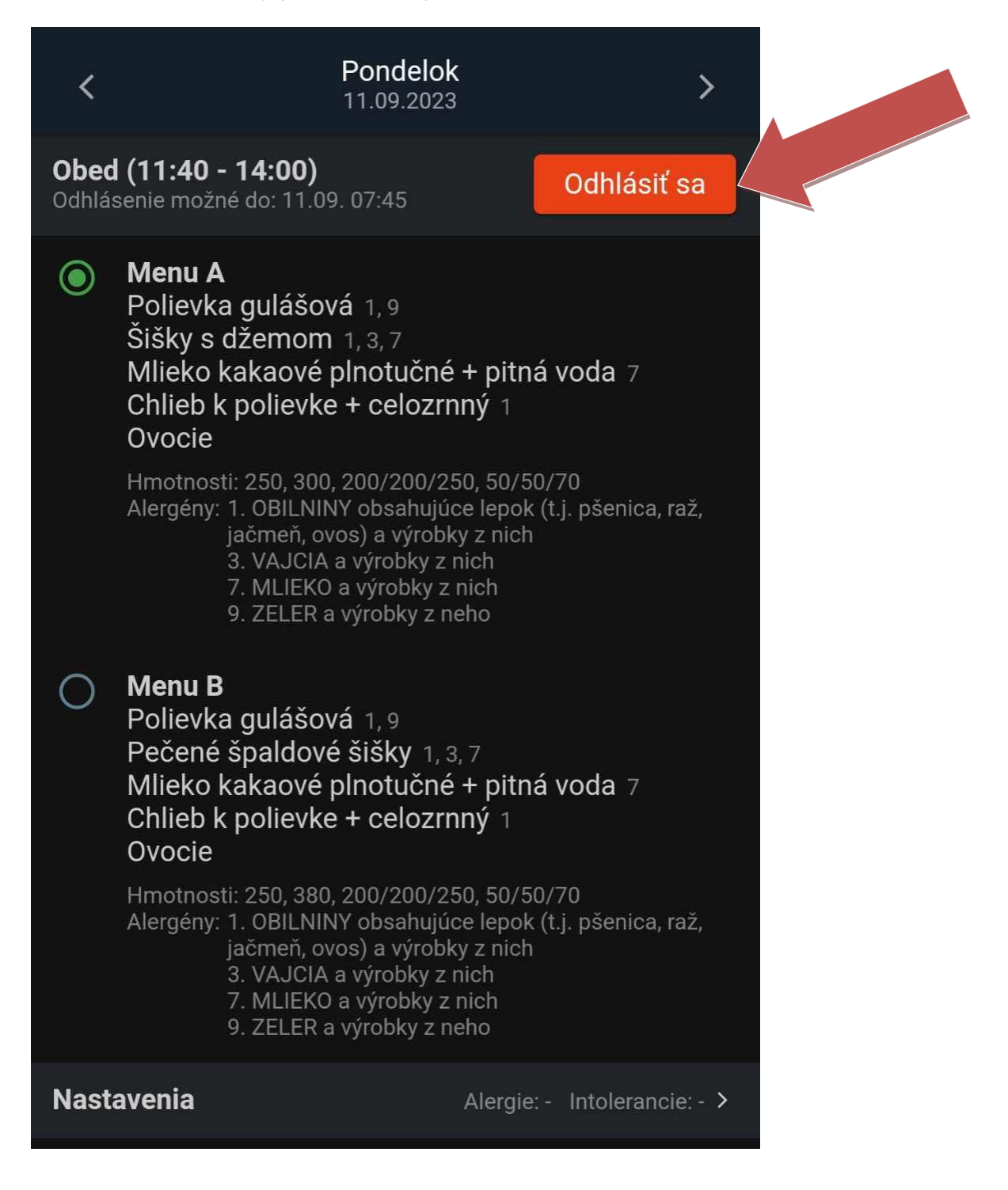

4. Odhlásenie stravy je nutné potvrdiť tlačidlom "Ok".

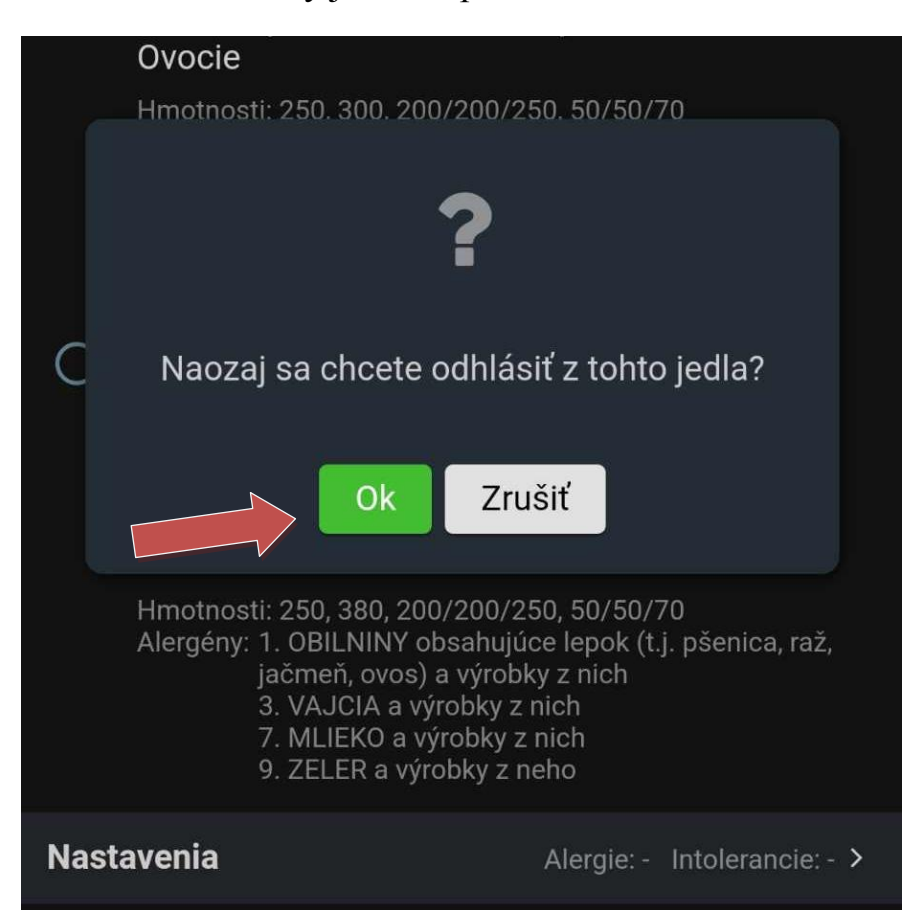